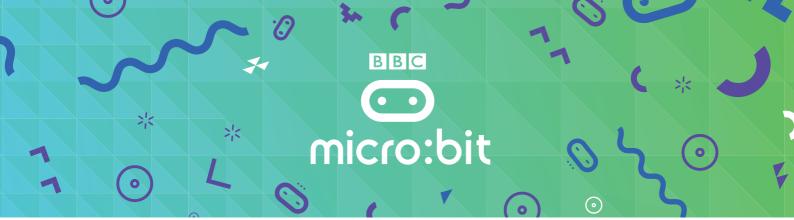

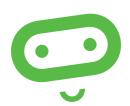

# **QUICK START GUIDE**

For full set up instructions, please visit: www.microbit.co.uk/getting-started/get-started

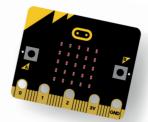

## Requirements

- A male to micro USB cable to connect your computer to your BBC micro:bit. This is the same cable that is commonly used to connect a smart phone to a computer
- A laptop or PC running Windows 7 or later, or a Mac running OS X 10.6 or later
- Access to the Internet

#### Accessing the BBC micro:bit website

- If you're a student, just go to www.microbit.co.uk and select Create Code to start coding.
- If you're a teacher or facilitator, go to www.microbit.co.uk and click on Sign in. You can use the site without logging in, but to sync to all your devices and to publish your students' scripts, you need to sign in.
- Select your preferred authentication method, Facebook, Microsoft or Office 365. (You can use an existing account or create a new one.)
- Read and agree to the terms of use of the BBC micro:bit website.
- Create an on screen nickname (not your full name). Click Go.
- Enter your authorisation code provided (email microbitinfo@ bbc.co.uk if you don't have one) and click Go.

## Coding your BBC micro:bit

- Go to Create Code and choose the editor that you would like to code with. There are lots of tutorials and information on the website to help you on your coding journey
- When you have finished your script, press run to see it play on the on screen simulator

## Connecting your BBC micro:bit

You connect your BBC micro:bit to your computer with a micro USB.

- Connect the small end of the USB cable to the micro USB port on your BBC micro:bit
- Connect the other end of the USB cable to a USB port on your computer

Your computer should recognise your BBC micro:bit as a new drive. On computers running Windows, MICROBIT appears as a drive under Devices and drives. On a Mac it appears as a new drive under Devices.

#### Compiling your script

- Open your script (find the script in My Scripts and click edit)
- Click **compile**. Your script is converted into a .hex file that you can transfer and run on your BBC micro:bit

### Transferring the file to your **BBC** micro:bit

- When the file has downloaded, open up Windows Explorer and open up the MICROBIT drive. Drag and drop the .hex file onto your MICROBIT drive
- The LED on the back of your BBC micro:bit flashes during the transfer which only takes a few seconds
- Once transferred, the code will run automatically on your BBC micro:bit. To rerun your program, press the reset button on the back of your BBC micro:bit. The reset button automatically runs the newest file on the BBC micro:bit
- Once you transfer a file to the BBC micro:bit, you can disconnect the BBC micro:bit from your computer

## Powering your BBC micro:bit

When your BBC micro:bit is not connected to your computer with a USB, you will need 2 x AAA batteries to power it.

## Using phones and tablets

Find out how to use the BBC micro:bit App to connect your phones and tablets with the BBC micro:bit in the getting started section on the website

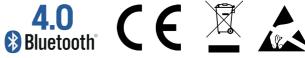

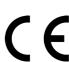

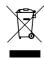

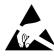

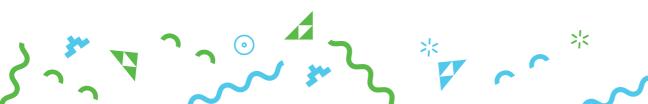

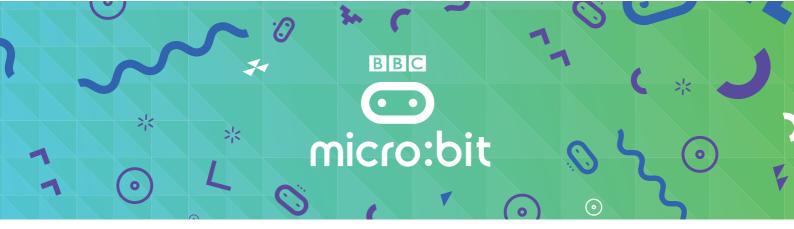

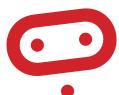

## **SAFETY INSTRUCTIONS**

#### **IMPORTANT:**

PLEASE RETAIN THIS INFORMATION FOR FUTURE REFERENCE

#### Safety warnings

- 1. Do not place any metal object across the BBC micro:bit battery socket as this can short circuit and heat the battery. This can cause a risk of burn or fire.
- Do not place any metal objects across the printed circuits on the board as this can cause a short circuit damaging your BBC micro:bit
- 3. Do not use your BBC micro:bit in water or with wet hands
- Do not leave your BBC micro:bit plugged into a computer or any other device unsupervised
- **5.** Please avoid handling the BBC micro:bit circuit board while plugged into a power supply.
- **6.** Please handle your BBC micro:bit by its edges. This minimises the risk of damage through an electrostatic discharge.
- 7. All peripherals (for example: USB cable, battery holder, sensors) used with your BBC micro:bit should comply with the relevant standards and should be marked accordingly
- **8.** Connecting your BBC micro:bit to any unapproved peripherals could damage your BBC micro:bit
- **9.** Please do not leave your BBC micro:bit within reach of children under 8 years of age.
- **10.** Please operate your BBC micro:bit in a well ventilated room
- **11.** Only connect your BBC micro:bit to a power supply rated at 3Volts.
- **12.** The maximum current safely supplied to an external circuit using the 3V pin on the edge connector is 100mA. Please make sure this limit is not exceeded.
- **13.** Please do not store or use your BBC micro:bit in extremely hot or cold environments.
- **14.** To remove the battery pack, pinch the connector with your fingers. Do not remove by pulling the wires.

#### **Battery warnings**

- Do not try to charge normal (non-rechargeable) batteries
- Please do not mix different types of batteries or mix new and used batteries
- Please use batteries of the same or equivalent type as those recommended
- Please insert batteries the correct way round (with the correct polarity)
- Please remove spent batteries from the battery holder
- Do not short-circuit the battery supply terminals, for example by placing a metal object across the terminals
- Only use Zinc or Alkaline batteries with your BBC micro:bit
- Please do not use rechargeable batteries

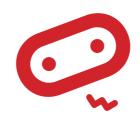

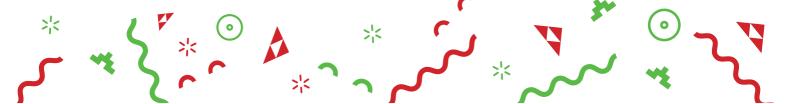